## データ伝送 (地方税納入)

## $3 - (3) - (5)$

## ⑤企業マスタ参照

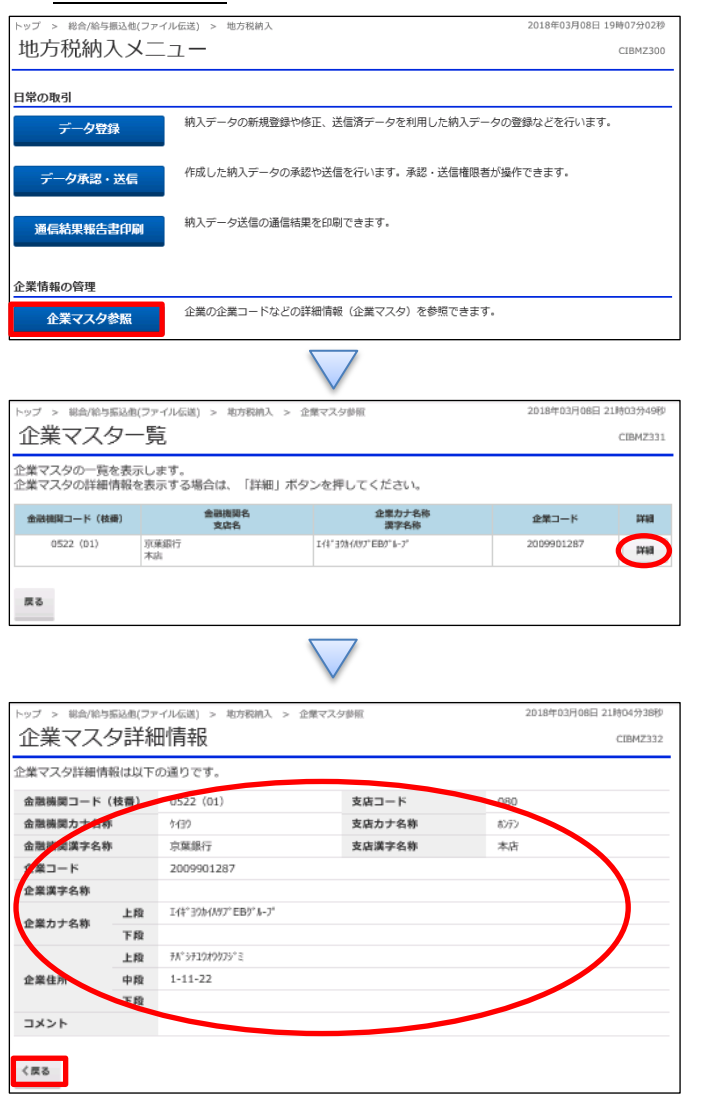

「企業マスタ参照」を押す

「詳細」を押す

①[企業マスタ詳細情報]を確認する (企業カナ名称・企業住所等)

②「確認」を押す

※法人名称及び法人住所が変更となった場合は、 お取引店での変更手続きが必要